## Legal Statement

These educational materials (hereinafter referred to as the "Materials") are for the end user's educational purposes only and are subject to change or withdrawal by CA, Inc. ("CA") at any time.

These Materials may not be copied, transferred, reproduced, disclosed, modified or duplicated, in whole or in part, without t he prior written consent of CA. These Materials are confidential and proprietary information of CA and protected by the copyright laws ofthe United States and international treaties.

EXCEPT AS OTHERWISE STATED IN THE APPLICABLE AGREEMENT, TO THE EXTENT PERMITTED BY APPLICABLE LAW, CA PROVIDES THESE MATERIALS "AS IS" WITHOUT WARRANTY OF ANY KIND, INCLUDING WITHOUT LIMITATION, ANY IMPLIED WARRANTIES OF MERCHANTABILITY, FITNESS FOR A PARTICULAR PURPOSE OR NONINFRINGEMENT. IN NO EVENT WILL CA BE LIABLE TO THE END USER OR ANY THIRD PARTY FOR ANY LOSS OR DAMAGE, DIRECT OR INDIRECT, FROM THE USE OF THESE MATERIALS, INCLUDING WITHOUT LIMITATION, LOST PROFITS, BUSINESS INTERRUPTION, GOODWILL, OR LOST DATA, EVEN IF CA IS EXPRESSLY ADVISED OF SUCH LOSS OR DAMAGE.

The use of any software or product referenced in the Materials is governed by the end user's applicable license agreement.

The manufacturer of these Materials is CA.

Provided with "Restricted Rights." Use, duplication or disclosure by the United States Government is subject to the restrictions set forth in FAR Sections 12.212, 52.227-14, and 52.227-19(c)(1)  $-$  (2) and DFARS Section 252.227-7014(b)(3), as applicable, or their successors.

Copyright © 2014 CA. All rights reserved. All trademarks, trade names, service marks and logos referenced herein belong to their respective companies. This document is for your informational purposes only. CA assumes no responsibility for the accuracy or completeness of the information. To the extent permitted by applicable law, CA provides this document "as is" without warrant y of any kind, including, without limitation, any implied warranties of merchantability, fitness for a particular purpose, or non-infringement. In no event will CA be liable for any loss or damage, direct or indirect, from the use of this document, including, without limitation, lost profits, business interruption, goodwill or lost data, even if CA is expressly advised in advance of the possibility of such damages.

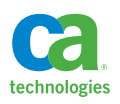

# Automation Community – Workshop: *How to use NDG to discover systems*

Joe Cabral, Principal Product Manager

Raja Sekhar Thota, Principal Software Engineer

**December 18, 2014**

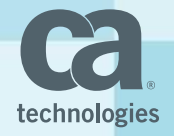

#### *How to use NDG to discover systems* - Session

#### **Through this workshop, we'll discuss and demonstrate how to:**

- Better understand the Network Discovery Gateway
	- The Network Discovery Gateway (NDG)
	- Discovery engines
	- OS classification
	- Discovery options
		- $-$  Telnet
		- Sudo
	- Soft-Agent discovery
		- $-$  Platform coverage
- DEMO

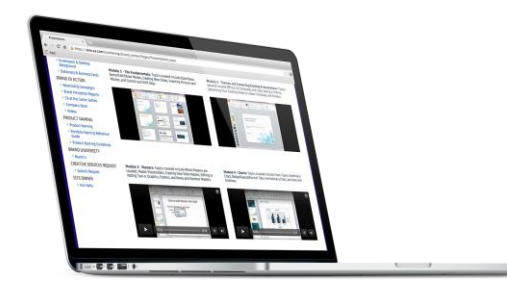

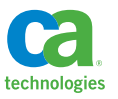

# *How to use NDG to discover systems*

#### Overview

- NDG performs Network Discovery operations that identify IP addresses of servers on subnets and LAN segments
	- Typically the first component configured by end-user
	- Monitors the presence of servers and services in your enterprise
	- Discovers entity level objects (servers) by specifying 1 of 8 Discovery Engines
	- NDG provides high level Installed Application information leveraging SoftAgents (WMI/SSH/Telnet) to discover officially installed apps through registry, RPM, etc…
	- Soft-Agent Discovery allows detailed agent-less discovery (WMI/SSH/Telnet)
		- Hardware, Applications, Services, Open Ports, Relationships
	- Can have multiple NDGs used with multiple Grid Nodes

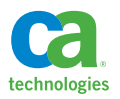

#### Discovery Engines

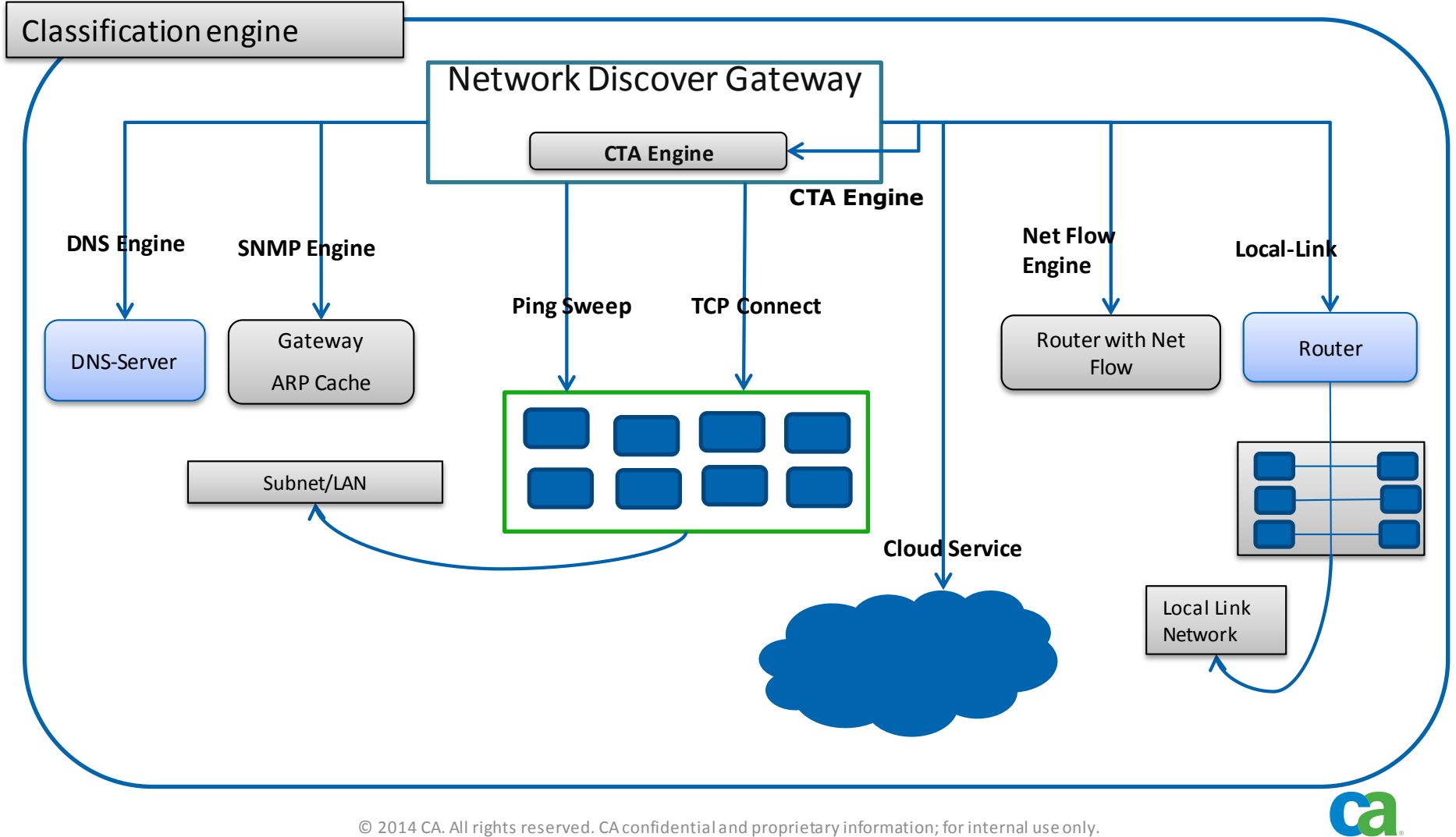

No unauthorized use, copying or distribution.

technologies

### OS Classification

#### ■ NDG uses the following methodologies for classification via port probing:

- SNMP (TCP/UDP port 161)
- Windows sockets (TCP port 445, 139, 135)
- Unix sockets (TCP port 512, 543, 111, 79)
- SSH (TCP port 22)
- FTP (TCP port 21)
- UDP port 137
- HTTP (TCP port 80, 8080)
- Telnet (TCP port 23)
- VMware Web Services (TCP port 443)
- SCVMM (port 8100)

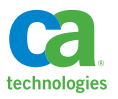

### Discovery options: Telnet

#### **Telnet**

- A fallback option: In the case that the SSH daemon is not responding on the targeted Linux/UNIX system, and the "Enable user of Telnet" option of the Scan Policy has been selected, NDG will also attempt to connect to the Telnet daemon for SoftAgent processing
- Because Telnet protocol does not encrypt communication, this option is disabled by default
- Turn on checkbox "Enable use of Telnet" on the Discovery Options tab

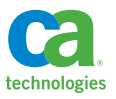

#### Discovery options: Sudo

#### **Sudo**

– Create user

- Define user to Unix/Linux, or determine which existing user to use
- Sample entry in sudoers file:

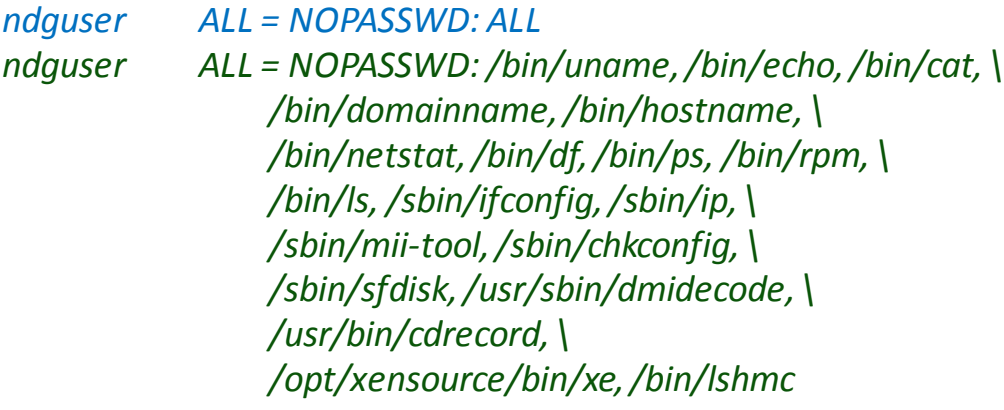

![](_page_8_Picture_6.jpeg)

#### Discovery options: Sudo

#### – Update /etc/sudoersfile

- Add above entries to /etc/sudoers file
	- Unix administrator with root access using visudo command is needed for this step
	- Replace 'ndguser' with actual name of sudo user
	- Should not prompt for password (ALL = NOPASSWD) while running commands with sudo prefix
- Top entry grants 'ndguser' sudo rights to all commands
	- Benefit: Ensures scan will complete without any issues
- Bottom entry grants 'ndguser' rights to only the commands used by NDG
	- Issue: Possible delays can occur if the defined command/utility does not exist on the system

![](_page_9_Picture_10.jpeg)

#### Discovery options: Sudo

![](_page_10_Picture_268.jpeg)

![](_page_10_Picture_2.jpeg)

## Soft-Agent discovery

![](_page_11_Figure_1.jpeg)

![](_page_11_Picture_2.jpeg)

## Soft-Agent discovery – Platform coverage

![](_page_12_Picture_1007.jpeg)

![](_page_12_Picture_2.jpeg)

## Soft-Agent discovery – Platform coverage

![](_page_13_Picture_1011.jpeg)

![](_page_13_Picture_2.jpeg)

# Q & A

# Demo

## Summary

- **This Workshop session** demonstrated:
	- *How to use NDG to discover systems*
		- The Network Discovery Gateway
		- Discovery engines
		- OS Classification
		- Discovery options
		- Soft-Agent discovery

![](_page_16_Picture_8.jpeg)

Automation Community: [https://communities.ca.com/community/ca](https://communities.ca.com/community/ca-automation)[automation](https://communities.ca.com/community/ca-automation)

CCA Cookbook (Flipbook): <http://flip.it/NLou1>

![](_page_16_Picture_11.jpeg)

# Questions

# Thank you

Business, rewritten by software™